## **ユーザーの休止方法**

何かしらの事情により、助っ人クラウド利用を休止するユーザーがいた場合に、 IDを削除するのではなく、休止処理を行うことで助っ人クラウド利用を停止状態に することが可能です。 管理者権限以外の方は、ご自身の権限に応じて休止操作可否が異なります。 ※助っ人クラウドのユーザー権限詳細は、別マニュアル ユーザー権限を参照ください。

助っ人クラウド Housing Provider System  $\bullet \bullet \bullet \bullet$ 物件情报検索 Q **CRASHEL** SHIRE メニュー表示設定  $\bullet$   $\overline{\phantom{0}}$ タスク 最近の更新 ■ スケジュール 未読のタスクはありませ  $\frac{4116}{2}$ ①画面右上の **化 物件検索**  $\mathbf 6$ 10 件 <sup>物件登録</sup> 人型のアイコンを 担当物件タスクー覧(進捗状況)  $\blacktriangle$ **EQ 案件検索** 納期管理が必要な物件タスクはありません。 クリック **Co 顧客検索** 担当顧客タスクー覧(進捗状況) ■ メニュー表示設定 2+ 開客登録 納期管理が必要な順客タスクはありません。 **につき 商談検索** ★ トップ表示設定 ②「管理設定」 ↓ 入電検索 ☆ 管理設定 スケジュール をクリック 表示: 日 | 週 | 月 2020年04月17日 (金) ◎ 建築進步服歴  $\rightarrow$  ログアウト 2020年4/16(木) 2020年4/17(金) 2020年4/18(土) 2020年4/19(日) 2020年4/20(月) 三心 管理情報統括表 car so 注意 (未着手) 案件数 ▶ 対象案件を表示 60 件 MY PAGE 注意 (対応中) 案件数 154 件 ▶ 対象案件を表示

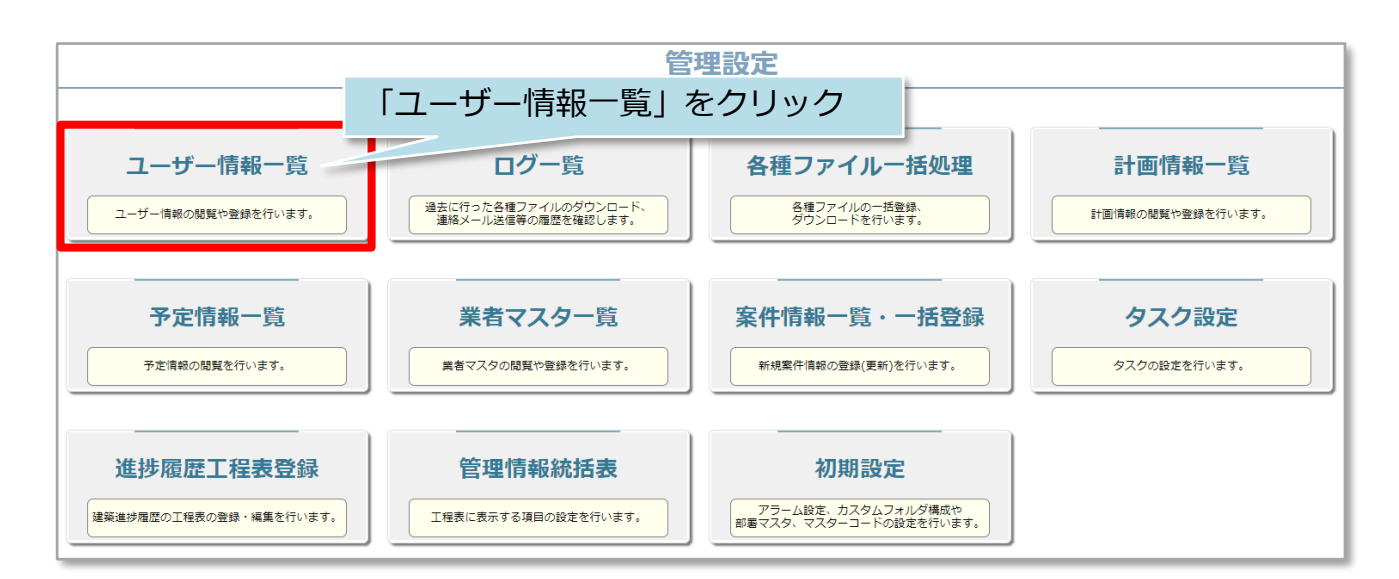

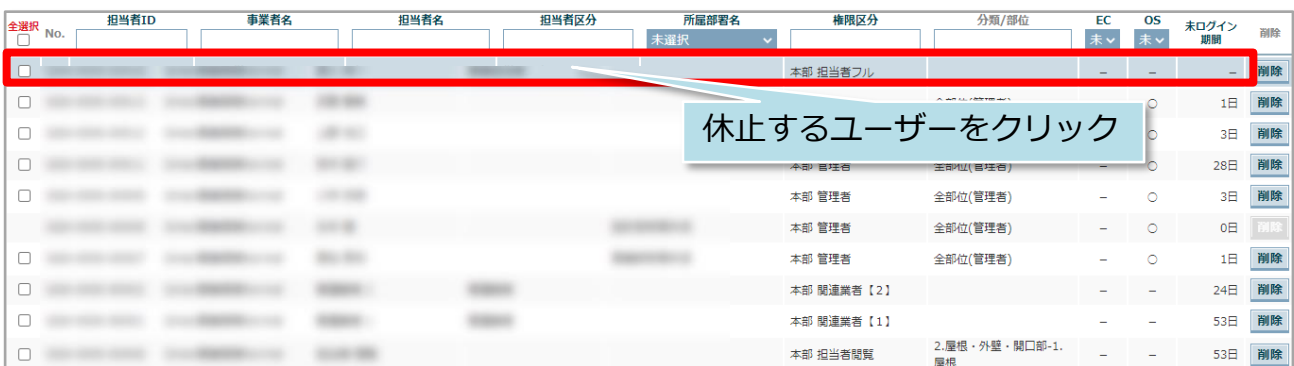

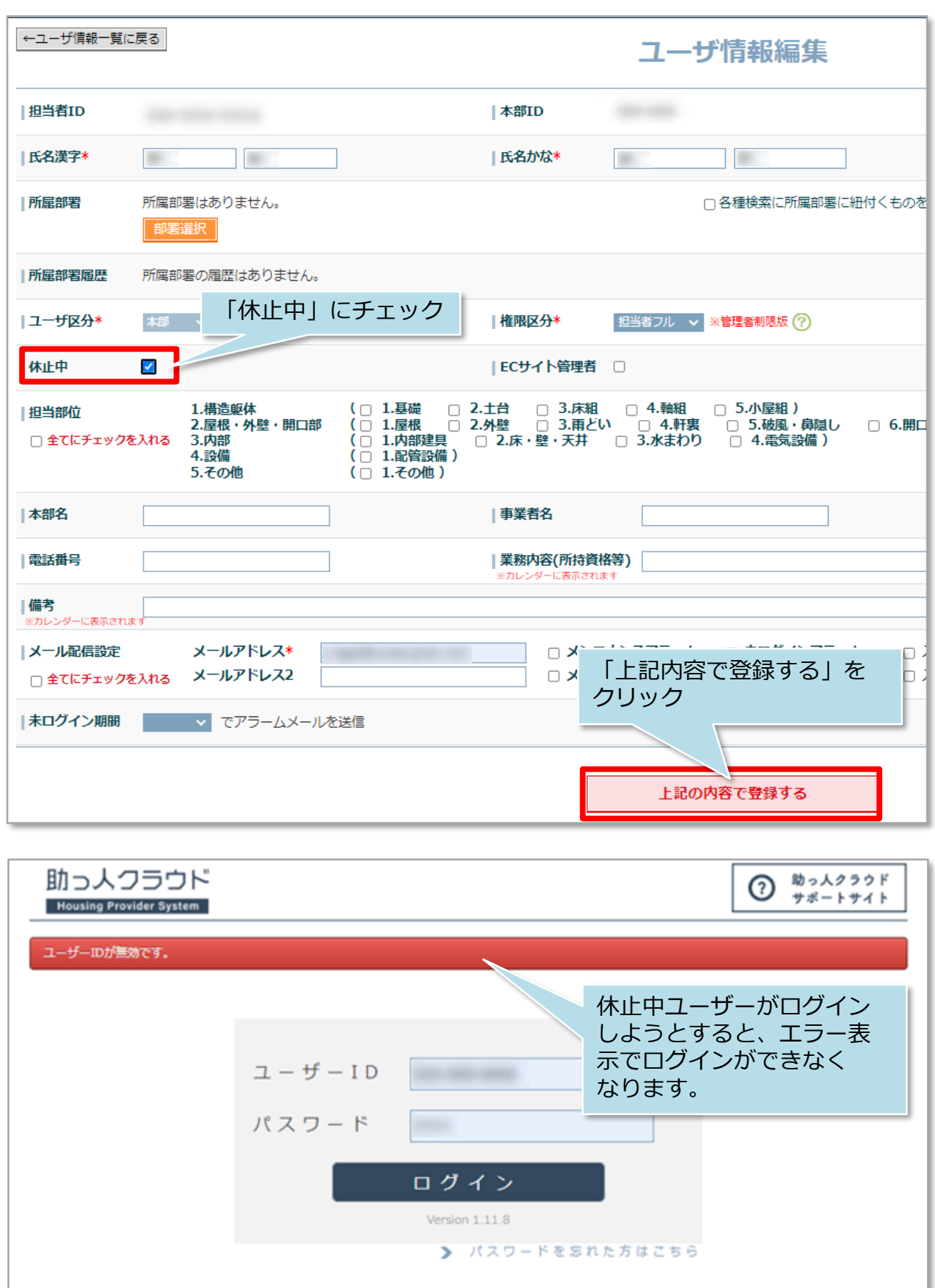

※休止解除は前ページの画面で休止中のチェックを外すと、即時解除になります。